# **Textures**

This section contains links to Textures found in V-Ray for Maya.

# **Overview**

V-Ray for Maya adds a number of textures specifically for use with V-Ray. See the links below for more information on specific Textures.

V-Ray textures appear in all the areas of the user interface where standard Maya textures appear. They can be used with both V-Ray materials and standard Maya materials. The textures are organized within sub-groups to make them easier to find.

UI Path: ||Hypershade|| > Create panel > VRay section

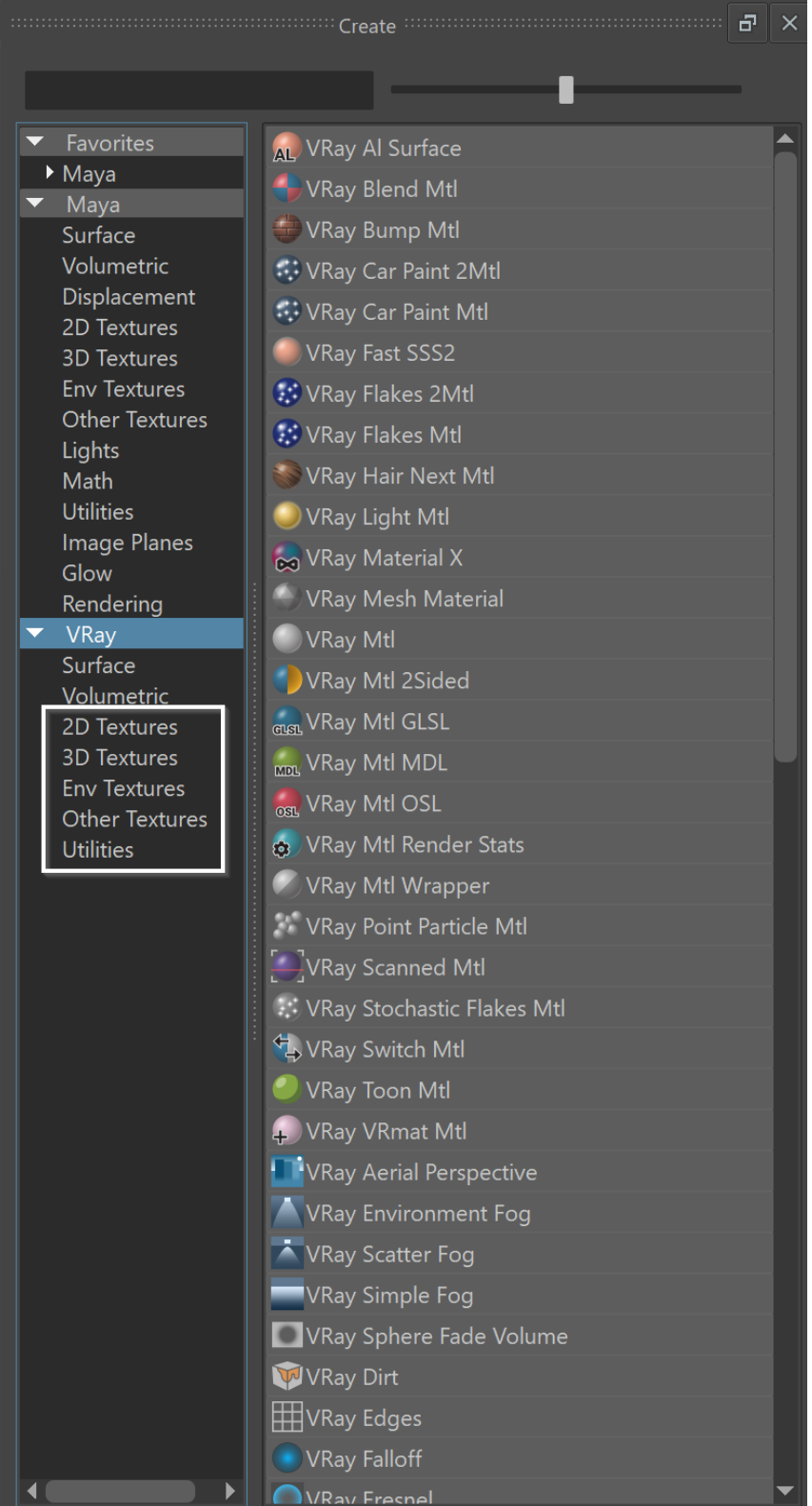

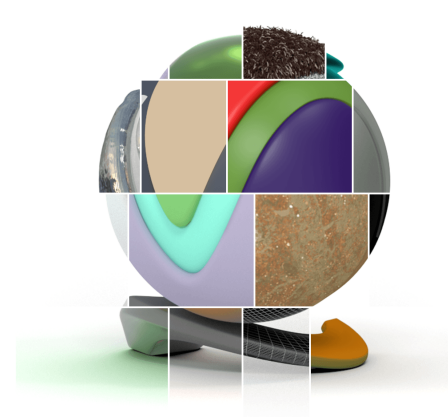

# **V-Ray Textures**

#### **2D Textures**

 $\mathcal{Q}$ 

The textures in this group use a place2dTexture node to translate the UV coordinates to the texture. For more details about the textures in this group, please see the [2D Textures](https://docs.chaos.com/display/VMAYA/2D+Textures) sub-section.

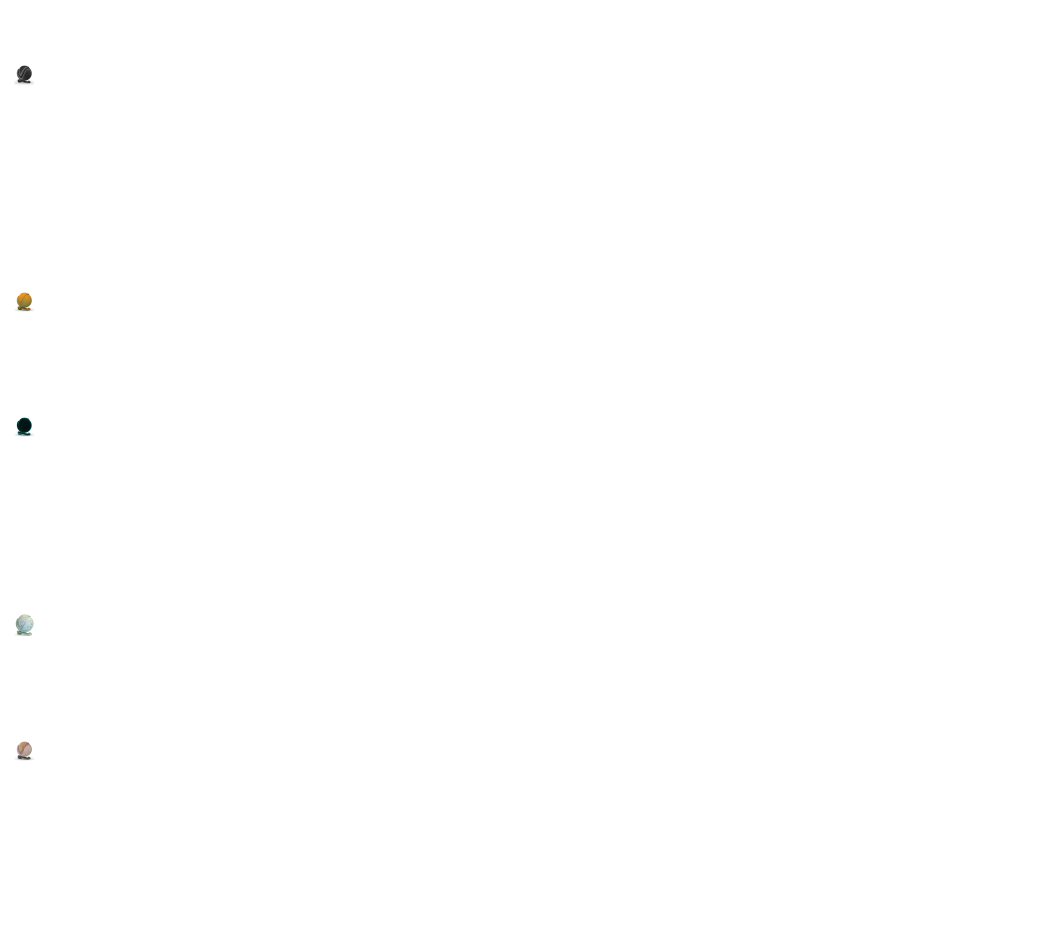

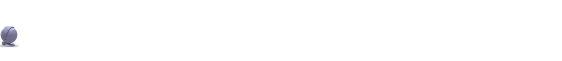

- $\overline{\mathbf{Q}}$
- $\overline{\phantom{a}}$
- $\bullet$
- $\bullet$
- $\sqrt{ }$
- $\sqrt{2}$
- $\sqrt{2}$
- 
- $\mathcal{L}$

## **3D Textures**

The textures in this group use a place3dTexture node to translate the coordinates to the texture. For more details about the textures in this group, please see the [3D Textures](https://docs.chaos.com/display/VMAYA/3D+Textures) sub-section.

#### **Environmental Textures**

The textures in this group are used for generated environments. For more details about the textures in this group, please see the [Environmental Textures](https://docs.chaos.com/display/VMAYA/Environment+Textures) sub-section.

#### **Other Textures**

**The textures in this group add extra functionality for surfacing objects without requiring UVs. For more details about the textures in this group, please see the [Other Textures](https://docs.chaos.com/display/VMAYA/Other+Textures) sub-section.**

 $\ddot{\mathbf{z}}$ 

 $\circ$ 

## **Utility Textures**

**The textures in this group provide extra utilities to drive materials. For more details about the textures in this group, please see the [Utility](https://docs.chaos.com/display/VMAYA/Utility+Textures)  [Textures](https://docs.chaos.com/display/VMAYA/Utility+Textures) sub-section.**

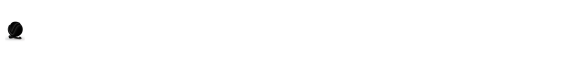

- Q
- $\circ$
- **ROAD**
- 
- $\blacktriangle$
- $\sqrt{2}$

 $\hat{\mathbf{z}}$ 

# **External V-Ray Tools for Texture tasks**

V-Ray comes with additional utilities to assist with texture creation, including a converter for creating tiled EXRs. The [Image to Tiled Multiresolution EXR](https://docs.chaos.com/display/VMAYA/Image+to+Tiled+Multiresolution+EXR+Converter)  [Converter](https://docs.chaos.com/display/VMAYA/Image+to+Tiled+Multiresolution+EXR+Converter) can convert a number of image formats to .exr files in OpenEXR format. This tool is common to all versions of V-Ray.

# **Texture Tips**

See these pages for tips on texture usage:

- [File Names for Bitmap Textures](https://docs.chaos.com/display/VMAYA/File+Names+for+Bitmap+Textures) Explains the options for file name extensions to direct the use of the texture file in V-Ray.
- [Tiled OpenEXR and TIFF Files](https://docs.chaos.com/display/VMAYA/Tiled+OpenEXR+and+TIFF+Files)  Discusses the use of OpenEXR (.exr) and TIFF (.tx, .tex) files for MIP mapping, including displacement.